## **SECTION GYM PILATES YOGA STRETCHING**

**ADHESIONS EN LIGNE POUR LA SAISON 2023-2024**

Il vous faut en premier **créer un compte** à partir duquel vous pourrez gérer votre inscription, et éventuellement celle de votre famille, au foyer rural et aux activités.

Quelques recommandations avant de commencer :

- Les séances ont un nombre limité de places. Si la limite est atteinte, la sélection ne sera pas possible. Vous pourrez vous mettre en liste d'attente en répondant au mail que vous recevrez à l'issue de l'adhésion en précisant le nom de l'adhérent, l'activité et la séance souhaitée.

- Une fois l'inscription effectuée, **si vous devez la modifier**, merci de contacter par mail **uniquement** : [isabelledremil@gmail.com](mailto:isabelledremil@gmail.com)

- Le paiement se fait uniquement en ligne par CB (en une fois ou en 3 fois tous les 3 mois).

La campagne d'adhésion est disponible du **21 juillet 2023** au **31 mai 2024**.

Si votre dossier est validé, votre adhésion sera valable du **11 septembre 2023** au **30 juin 2024**.

### **Etape préliminaire, créer mon compte**

Ce compte me permet de vous inscrire et/ou d'inscrire des personnes de votre famille (conjoint, enfants) à des activités.

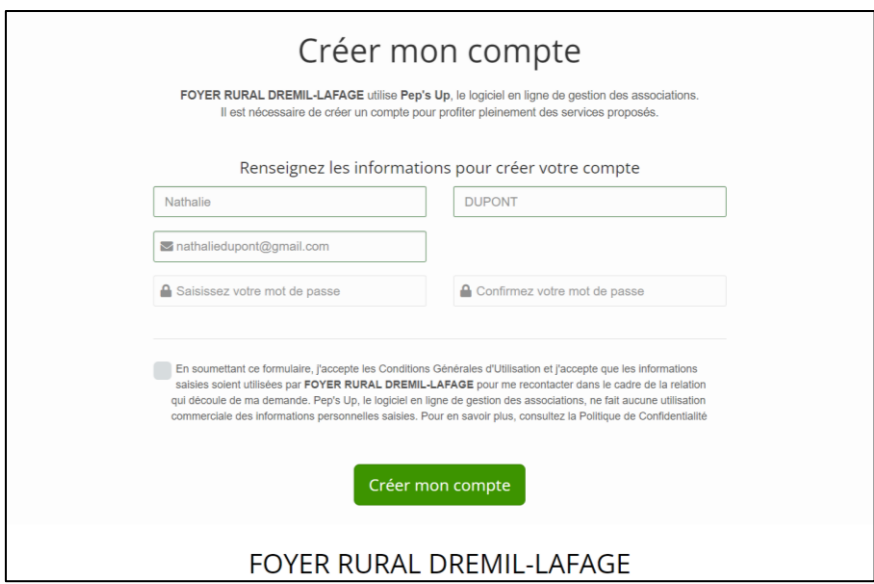

### **Un email de confirmation vous est alors envoyé.**

A partir de cet email, vous devez **activer dès à présent le compte** pour le valider.

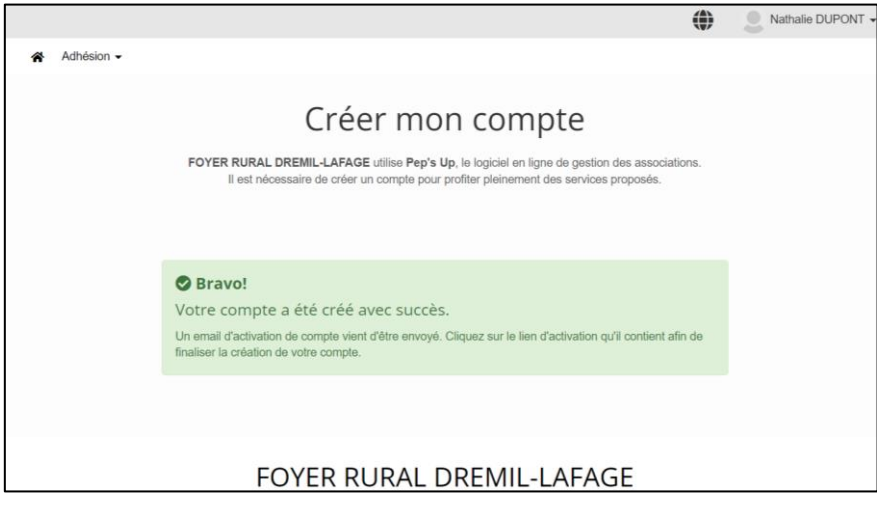

## **Créer une fiche d'adhésion pour soi-même ou un membre de sa famille**

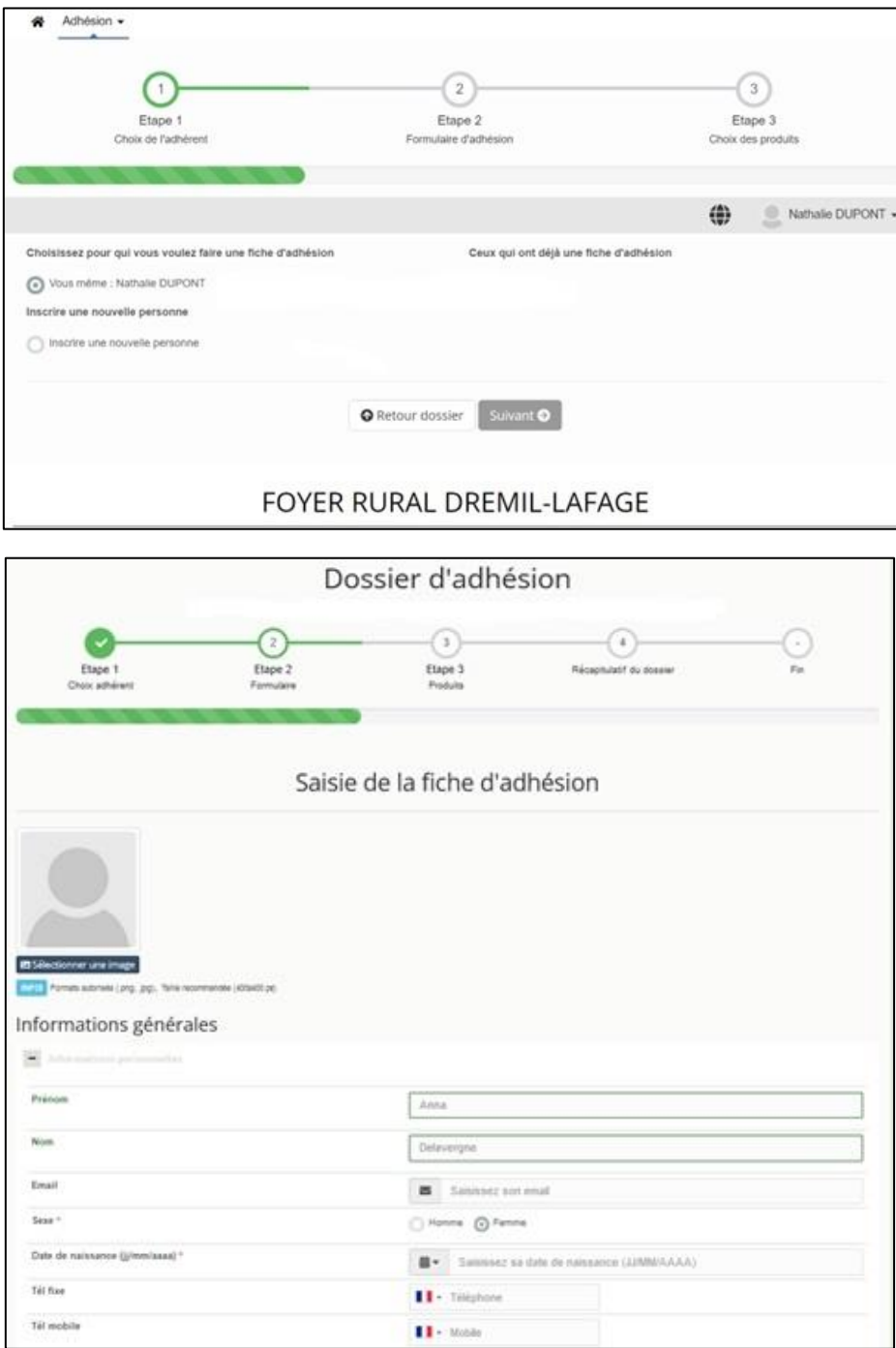

Les champs précédés du symbole «\*» sont obligatoires.

Pour faciliter la gestion de vos données **écrire le nom de la commune en majuscule les noms composés séparés par un tiret** : DREMIL-LAFAGE, CASTANET-TOLOSAN,…

Dans le cas d'une inscription d'un membre de sa famille, l'email n'est pas obligatoire.

Un certificat médical de moins de 3 ans est nécessaire pour toutes les activités sportives. Le déposer en ligne avant le début des activités.

Si vous l'avez déjà fourni, merci de renseigner la date du certificat.

# **Je remplis le dossier d'adhésion**

#### **L'adhésion au foyer rural est obligatoire pour s'inscrire à une activité.**

Choisir ensuite les activités de votre choix. Certaines activités/créneaux horaires ont un nombre de places limité, si la limite est atteinte, la sélection ne sera pas possible.

Cliquer sur  $\mathbf{p}$  pour visualiser les différentes formules d'une activité et sur  $\mathbf{p}$  pour les cacher.

#### **Le nombre de séances est limité à 6 par semaine**.

En fonction du nombre de séances que vous souhaitez faire, vous cocherez la réduction correspondante :

Exemple 1 : vous choisissez uniquement « Pilates lundi 18h-19h » :

- 1. Cochez le produit Pilates lundi 18h-19h
- 2. Appliquez la réduction « 1 séance »

Exemple 2 : vous choisissez « Gym lundi 9h-10h » et « Stretching mercredi 19h-20h » :

- 1. Cochez le produit Gym lundi 9h-10h et le produit Stretching mercredi 19h-20h
- 2. Appliquez la réduction « 2 séances »

Si vous êtes plusieurs membres d'une même famille, appliquez également la réduction « famille » en fonction du nombre de séances.

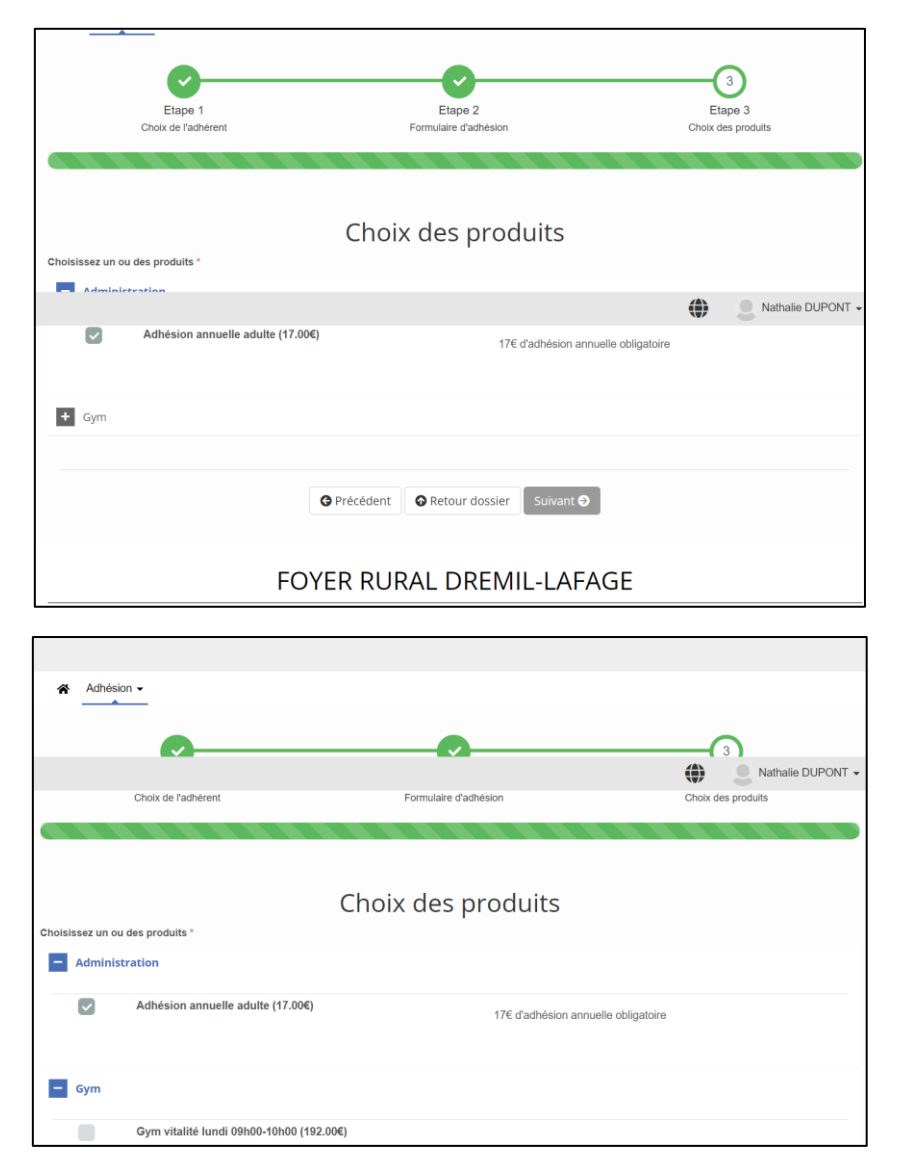

En bas de page vous avez la possibilité de **revenir à la page précédente** (bouton précédent) pour modifier les données personnelles de l'adhérent, les activités saisies seront conservées.

Vous avez à ce stade la possibilité de **créer une nouvelle fiche adhésion** pour un autre adhérent. Dans ce cas vous effectuerez un paiement unique pour l'ensemble, et la facture ne précisera pas le détail des activités choisies par chacun des bénéficiaires.

Si vous souhaitez disposer d'une facture individuelle pour chaque membre de votre famille,cliquer sur «Suivant».

#### **Si vous sélectionnez le bouton « Suivant »**

Un récapitulatif de votre dossier vous est fourni

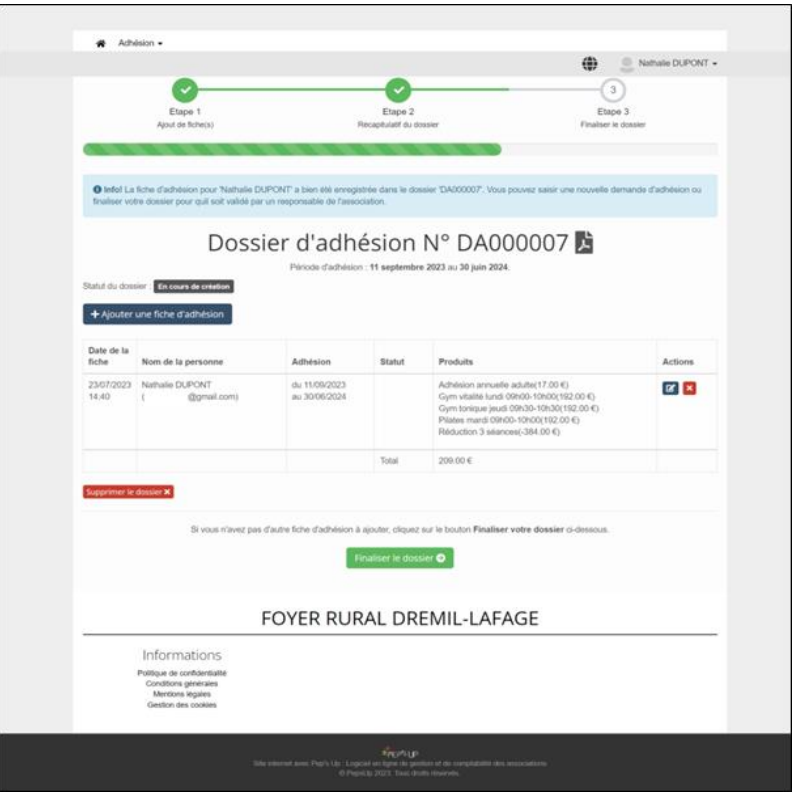

La page suivante confirme la prise en compte de votre dossier d'adhésion. Un mail vous le confirme. A ce stade, votre commande ne peut plus être modifiée. Vous pouvez répondre au mail pour signaler une erreur de votre part dans le choix des activités.

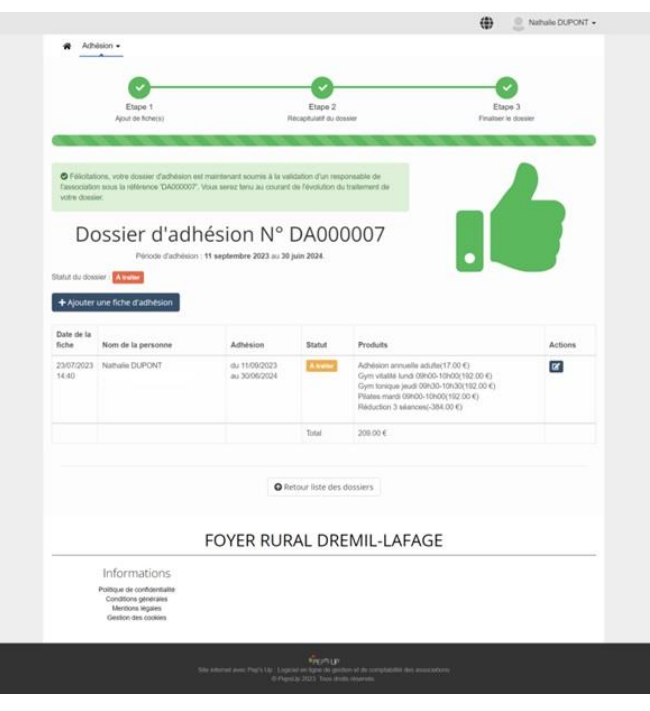

## **Je paie ma commande en ligne**

Votre paiement est accessible à partir du bouton « Payer mon dossier d'adhésion » présent dans le mail de confirmation.

### **Validation de votre dossier d'adhésion**

Bonjour,

Votre dossier d'adhésion N°**DA000007** pour l'association **FOYER RURAL DREMIL-LAFAGE** a été validé.

### **Modes de paiement**

Félicitations, votre dossier d'adhésion est complet. Il ne reste plus que la dernière étape du paiement de votre dossier.

Vous pouvez effectuer votre paiement :

• en ligne en vous connectant à votre compte Pep's Up dans la rubrique "Mes paiements"

Merci et à bientôt Le bureau du Foyer Rural

Une fois le paiement de votre dossier effectué, votre facture sera accessible dans votre Espace privé >> Mes paiements.

### **Récapitulatif de votre dossier d'adhésion**

### **Fiches d'adhésion du dossier N°DA000007:**

- Nathalie DUPONT (Validé) :
	- o Adhésion annuelle adulte (17.00€)
	- o Gym vitalité lundi 09h00-10h00 (192.00€)
	- o Gym tonique jeudi 09h30-10h30 (192.00€)
	- o Pilates mardi 09h00-10h00 (192.00€)
	- o Réduction 3 séances (-384.00€)

#### **Détails de la commande à régler :**

- N° de commande : BC10425-6
- Produits :
	- o Adhésion annuelle adulte (1) : 17.00 €
	- o Gym vitalité lundi 09h00-10h00 (1) : 192.00 €
	- o Gym tonique jeudi 09h30-10h30 (1) : 192.00 €
	- o Pilates mardi 09h00-10h00 (1) : 192.00 €
	- o Réduction 3 séances (1) : -384.00 €

**Total à payer : 209.00 € TTC**

**[Payer mon dossier d'adhésion](https://mandrillapp.com/track/click/30477602/www.pepsup.com?p=eyJzIjoiMUg4NHhHOFZFVC0zZ1c1djVTMElGX1JPbG9zIiwidiI6MSwicCI6IntcInVcIjozMDQ3NzYwMixcInZcIjoxLFwidXJsXCI6XCJodHRwczpcXFwvXFxcL3d3dy5wZXBzdXAuY29tXFxcL2FjY291bnRcXFwvMTY3MjA2XFxcL3BhaWVtZW50XFxcL0JDMTA0MjUtNlwiLFwiaWRcIjpcIjUzNWU0NTE1MWVjYTQ4MTFiM2MyMGFmMDA0MzdiYzBhXCIsXCJ1cmxfaWRzXCI6W1wiNjI3N2Y2ZjdkYzg0ZTVjMDgzMGNhNDExNmFjZDZiMTYyY2E4Y2Y5NFwiXX0ifQ)**

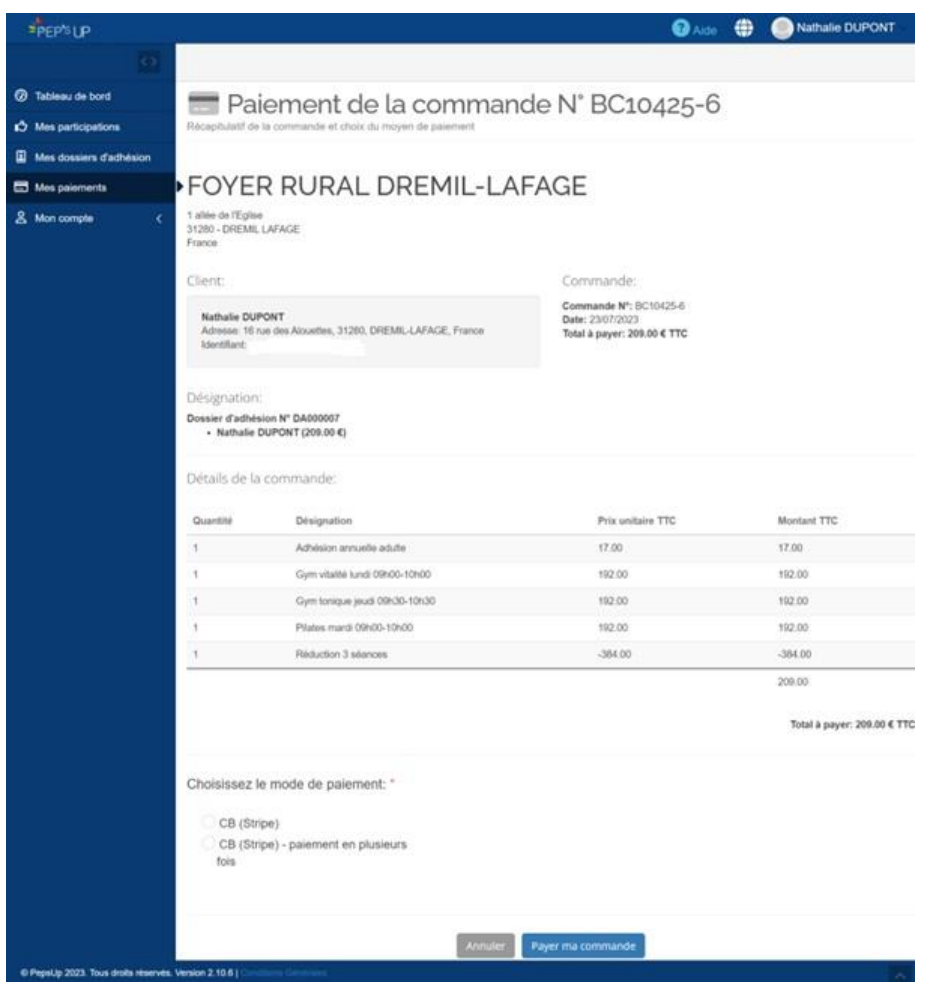

Cliquer sur le bouton « Payer ma commande ». Il vous est alors possible de payer en ligne en une ou trois fois.

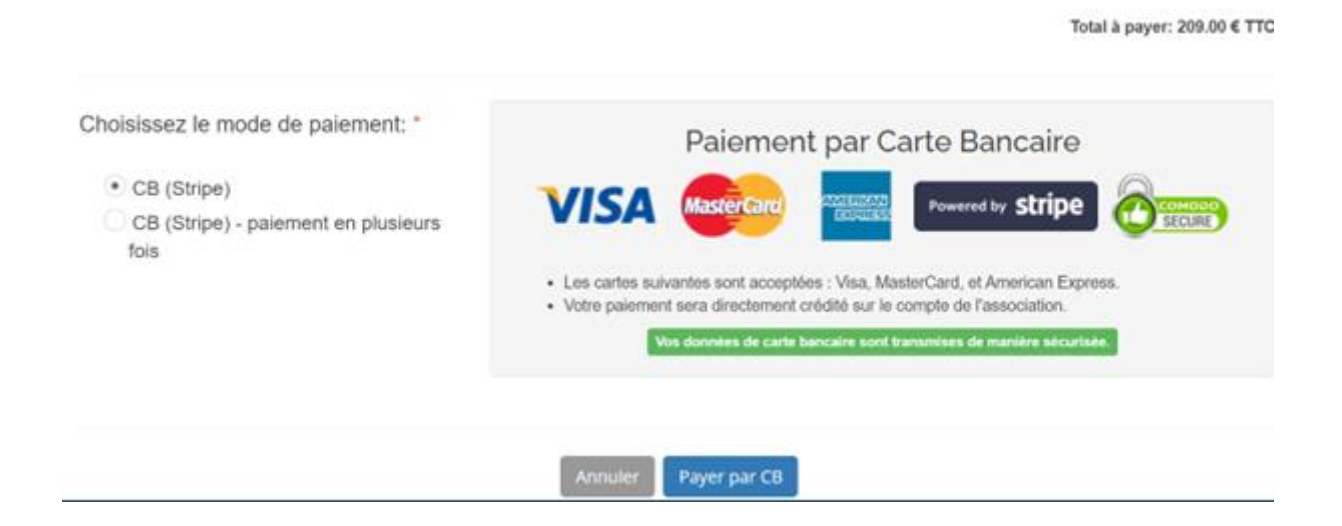